# **GLOBAL AIR SUPPLIES UK AC-EC DIGITAL FAN CONTROLLER**

# **INSTRUCTIONS**

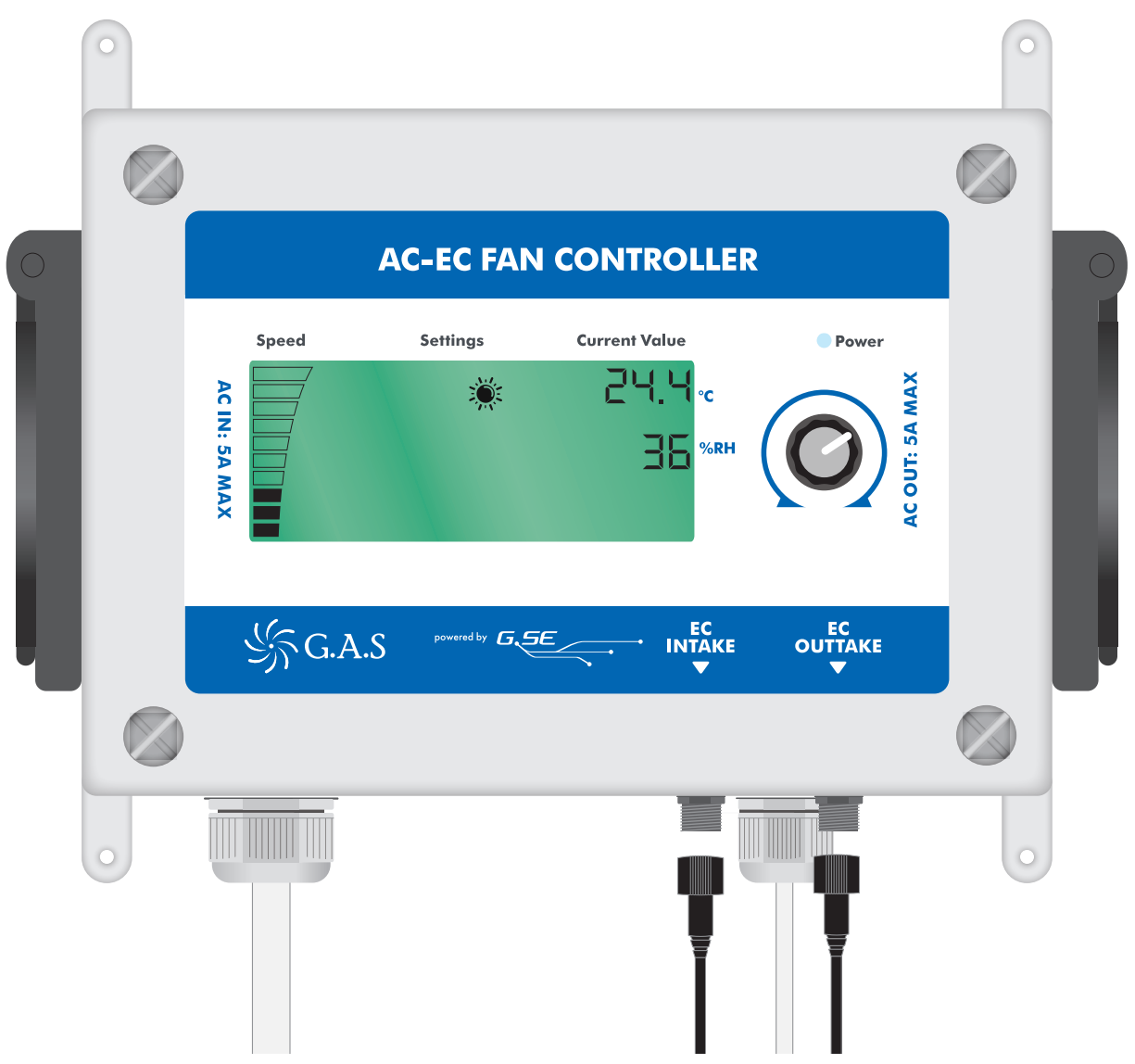

# **GLOBAL AIR SUPPLIES UK EC FAN CONTROLLER**

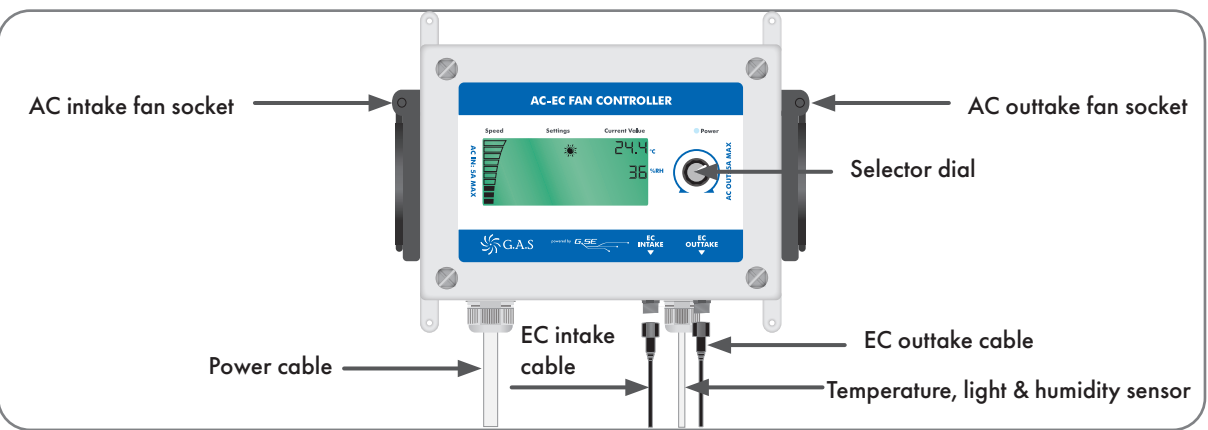

#### **UNDERSTANDING THE ROTARY SELECTOR DIAL SETTINGS**

The AC-EC controller has 15 settings.

You can select the settings by turning the dial and pressing once, when the desired setting screen is reached.

All settings can be changed by turning the dial and when you have finished press the dial again to store the value.

# **STEP 1**

# **SET DAY TEMPERATURE**

To change press the dial once.

The day temperature icon will appear:

To change press the dial once, turn the dial until the desired temperature is displayed.

Press the dial again to save.

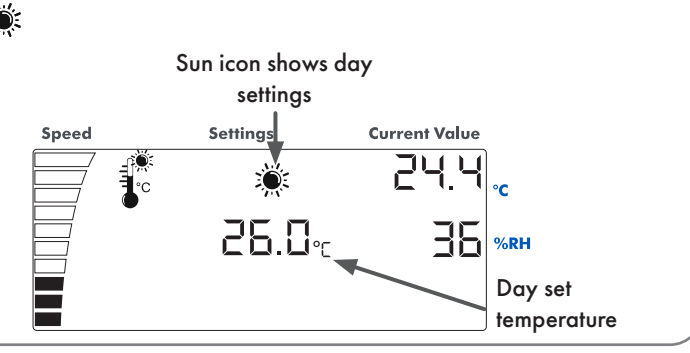

#### **STEP 2**

#### **SET DAY TEMPERATURE BANDWIDTH**

From the day temperature screen turn the dial clockwise once.

The temperature bandwidth icon will appear:  $\mathbf{L}$ 

This value sets the number of °C from minimum to maximum fan speed. If the temperature is set to 26°C and the bandwidth is set at 2°C, then the fans will increase their speed from minimum speed at 26°C to maximum speed at 28°C.

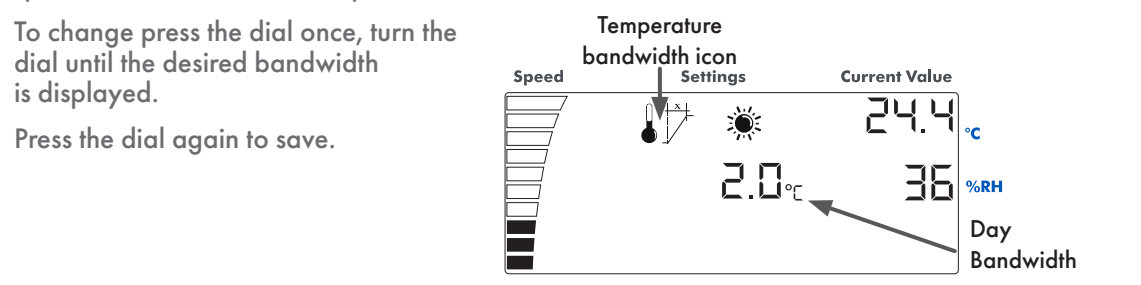

#### **SET DAY MAXIMUM HUMIDITY**

From the day temperature bandwidth screen turn the dial clockwise once. The humidity icon will appear:  $\delta_0^{0}$ 

This value sets the maximum humidity you want to reach in your grow room before the fan speed increases to remove humidity past this set point.

To change press the dial once, turn the dial until the desired maximum humidity is displayed.

Press the dial again to save.

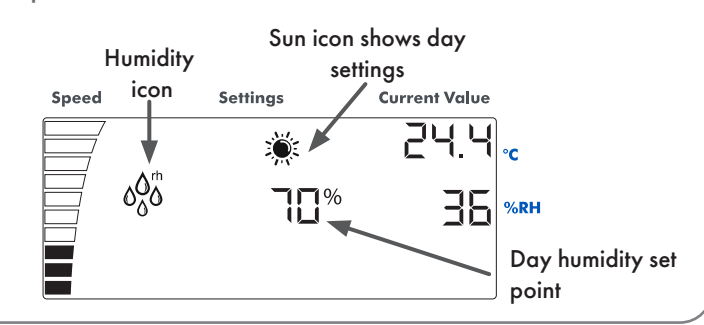

#### **STEP 4**

#### **SET DAY HUMIDITY BANDWIDTH**

From the day maximum humidity screen turn the dial clockwise once.

The humidity bandwidth icon will appear:  $\frac{600}{30}$ 

This value sets the % humidity from minimum to maximum fan speed. If the maximum humidity is set at 60% and the bandwidth is set to 10%. Then the fans will increase from minimum speed at 60%, to maximum speed at 70%

To change press the dial once, turn the dial until the desired maximum humidity bandwidth is displayed.

Press the dial again to save.

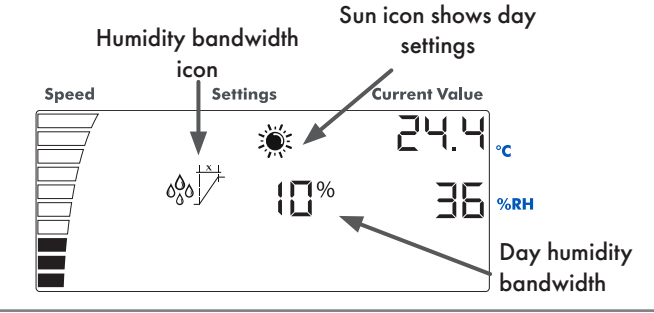

#### **STEP 5**

#### **SET DAY MINIMUM FAN SPEED**

From the day humidity bandwidth screen turn the dial clockwise once.

The minimum fan speed icon will appear. min.

You can select the minimum day speed you want your exhaust fan to run at. Once set, the fans will not operate below this set point.

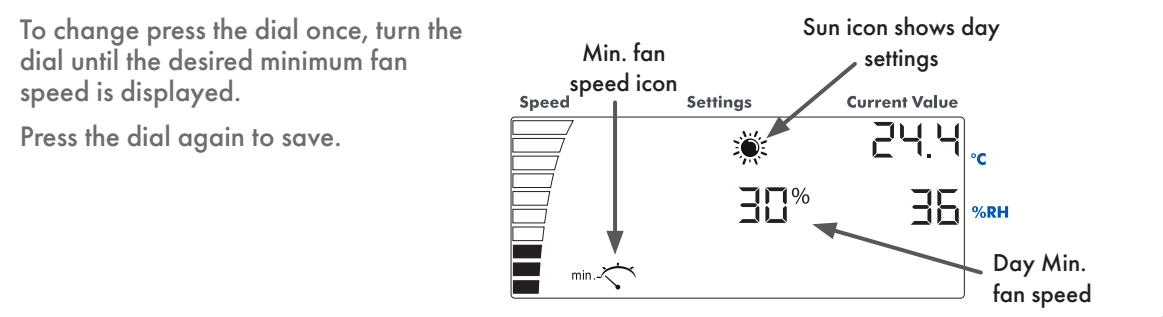

#### **SET DAY MAXIMUM FAN SPEED**

From the day minimum fan speed screen turn the dial clockwise once.

The maximum fan speed icon will appear.

You can select the maximum speed you want your exhaust fan to run at. Once set, the fans will not operate above this set point.

To change press the dial once, turn the dial until the desired maximum fan speed is displayed.

Press the dial again to save.

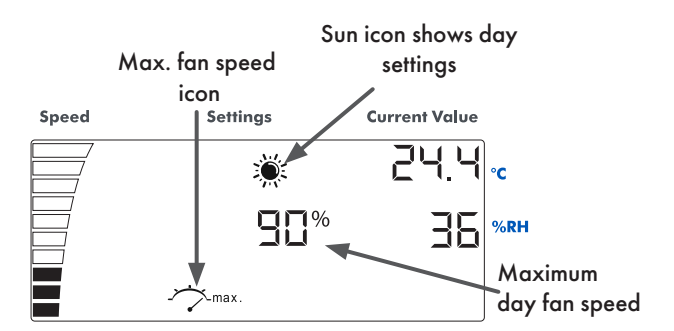

# **STEP 7**

#### **SET NIGHT TEMPERATURE**

From the day maximum fan speed screen turn the dial clockwise once.

The night temperature can be changed when the moon icon appears.

To change press the dial once, turn the dial until the desired night temperature is displayed.

Press the dial again to save.

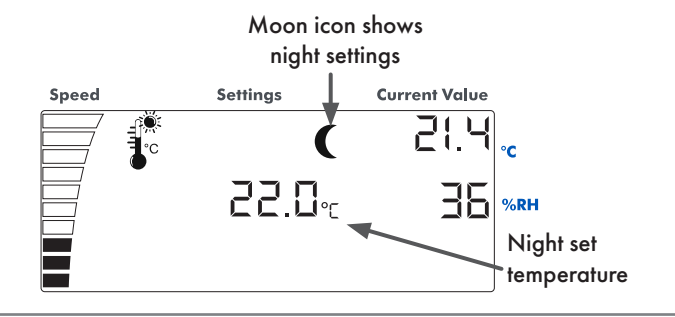

## **STEP 8**

#### **SET NIGHT TEMPERATURE BANDWIDTH**

From the night temperature screen, turn the dial clockwise once.

The temperature bandwidth icon will appear:  $\bigcup_{i=1}^{n}$ 

This value sets the number of °C from minimum to maximum fan speed. If the temperature is set to 22 $^{\circ}$ C and the bandwidth is set at 2 $^{\circ}$ C, then the fans will increase their speed from minimum speed at 22°C to maximum speed at 24°C.

To change press the dial once, turn the dial until the desired bandwidth is displayed.

Press the dial again to save.

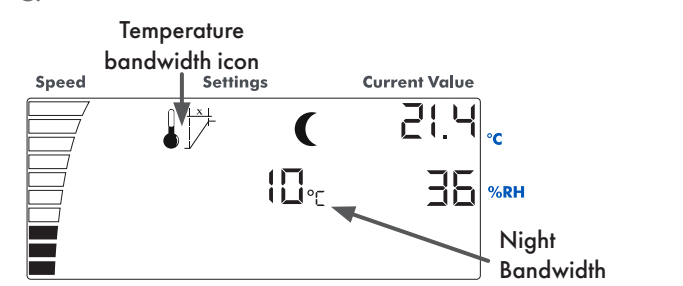

#### **SET NIGHT MAXIMUM HUMIDITY**

From the night temperature bandwidth screen turn the dial clockwise once.

The humidity icon will appear:  $\delta_A^{00}$ 

This value sets the maximum humidity you want to reach in your grow room before the fan speed increases to remove humidity past this set point.

To change press the dial once, turn the dial until the desired maximum humidity is displayed.

Press the dial again to save.

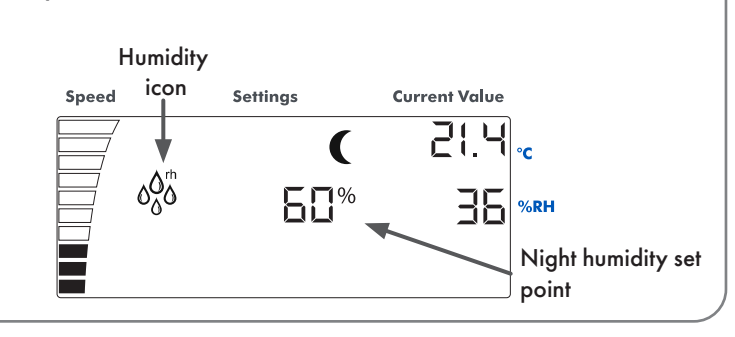

# **STEP 10**

#### **SET NIGHT HUMIDITY BANDWIDTH**

From the night maximum humidity screen turn the dial clockwise once.

The humidity bandwidth icon will appear:  $\delta_0^4$ 

This value sets the % humidity from minimum to maximum fan speed. If the maximum humidity is set at 60% and the bandwidth is set to 10% then the fans will increase from minimum speed at 60%, to maximum speed at 70%.

To change press the dial once, turn the dial until the desired minimum fan speed is displayed.

Press the dial again to save.

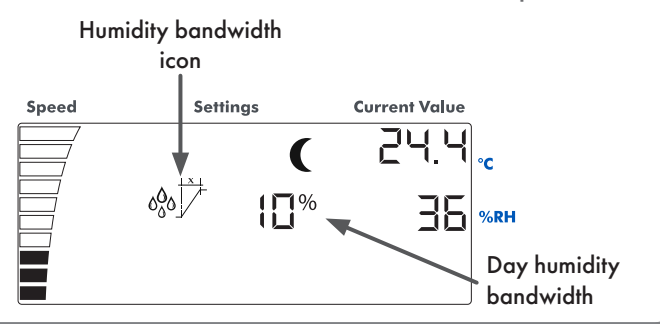

## **STEP 11**

#### **SET NIGHT MINIMUM FAN SPEED**

From the night humidity bandwidth screen turn the dial clockwise once.

The minimum fan speed icon will appear: min.

You can select the minimum speed you want your exhaust fan to run at. Once set, the fans will not operate below this set point.

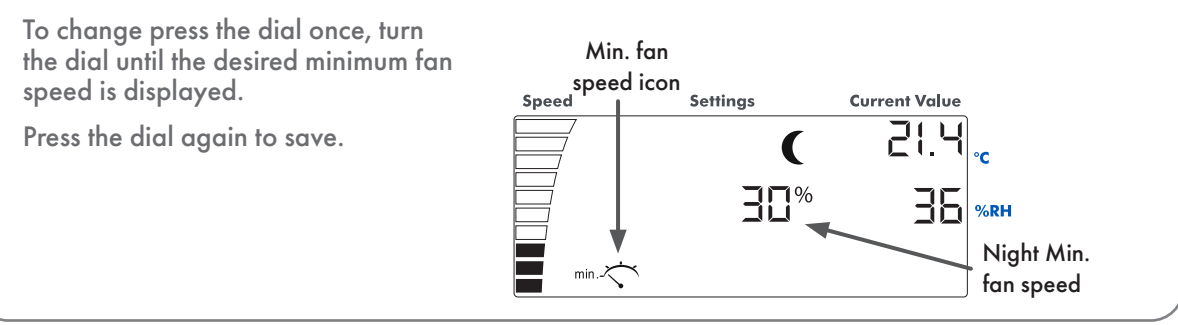

#### **SET NIGHT MAXIMUM FAN SPEED**

From the night minimum fan speed screen turn the dial clockwise once.

The maximum fan speed icon will appear:  $\sum_{\text{max}}$ 

You can select the maximum speed you want your exhaust fan to run at. Once set, the fans will not operate above this set point.

To change press the dial once, turn the dial until the desired maximum fan speed is displayed.

Press the dial again to save.

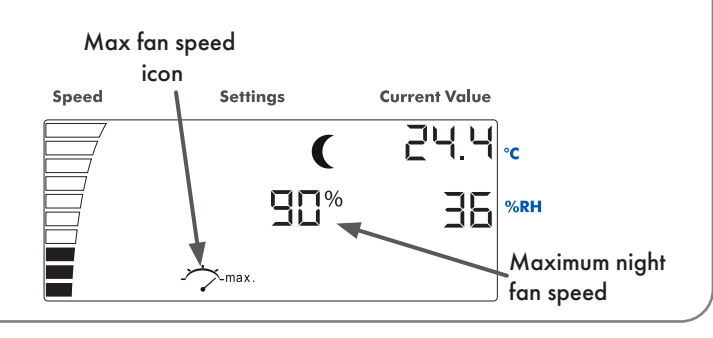

#### **STEP 13 SET NEGATIVE PRESSURE**

From the night maximum fan speed screen turn the dial clockwise once.

The negative pressure icon will appear:  $nE5$ 

Once day and night settings have been set, you can set the negative pressure, this is the % speed the intake fan runs below the outtake fan.

Speed

To change press the dial once, turn the dial until the desired negative pressure is displayed.

Press the dial again to save.

 $\bullet$ The speed difference of Intake fan

**Settings** 

**Current Value** 

nE6

%RF

#### **STEP 14 SET LIGHT SENSOR**

From the negative pressure screen turn the dial clockwise once.

The sun and moon icon will blink.  $\blacksquare$ 

You can change the sensitivity of the light sensor. This may be required if you have a sunrise/ sunset feature on your lights. The lower the set value the less light is required to switch between day and night settings.

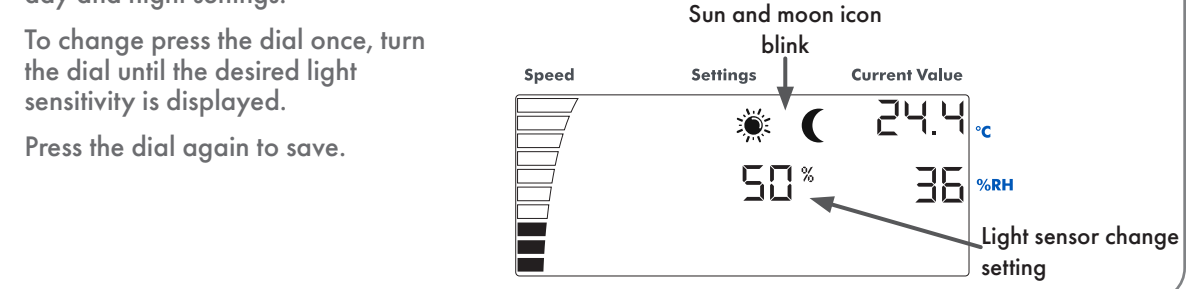

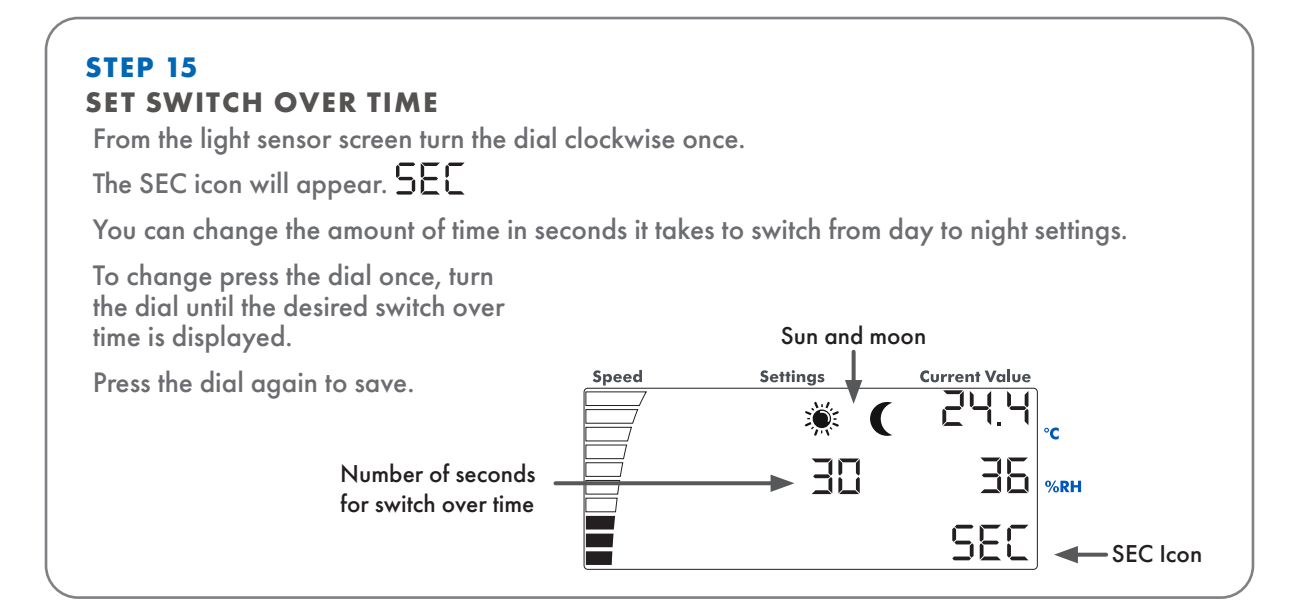

# **SCREEN ICONS**

This is intended to be a quick overview of the icons on the screen and what they mean.

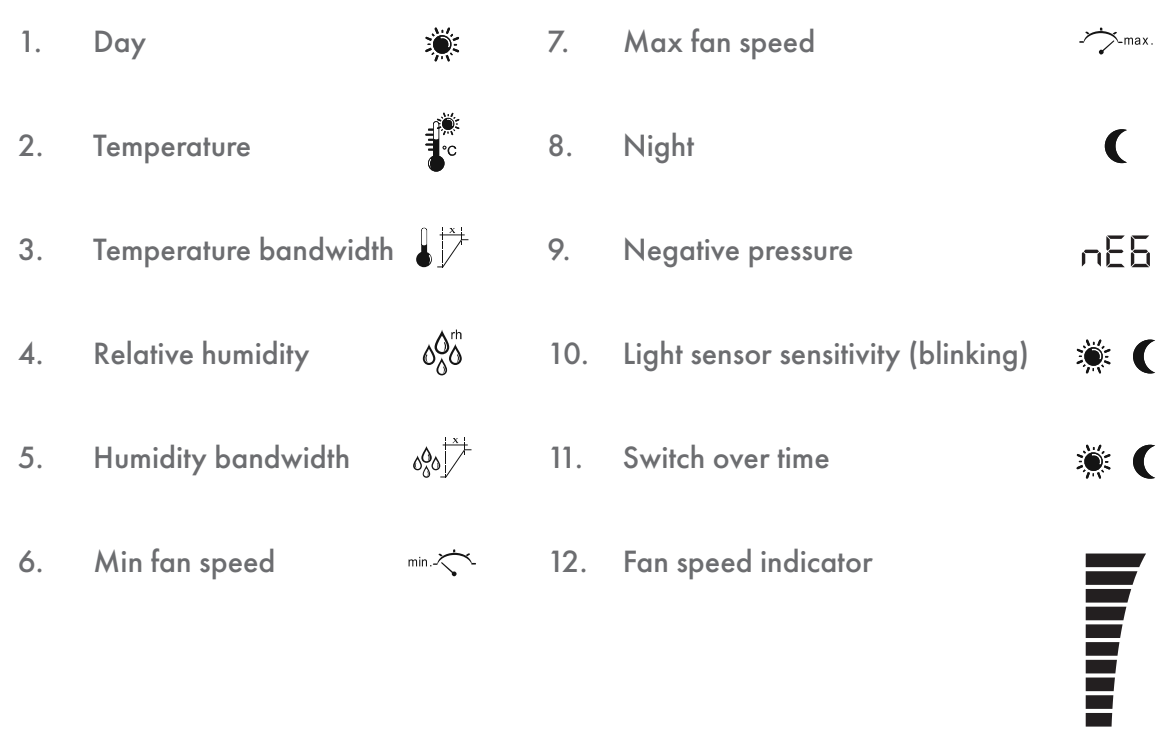